# How to set Climate

V1.1 Made on 06/24,2013 by Tommy

#### 1> Find the IR Micro device online

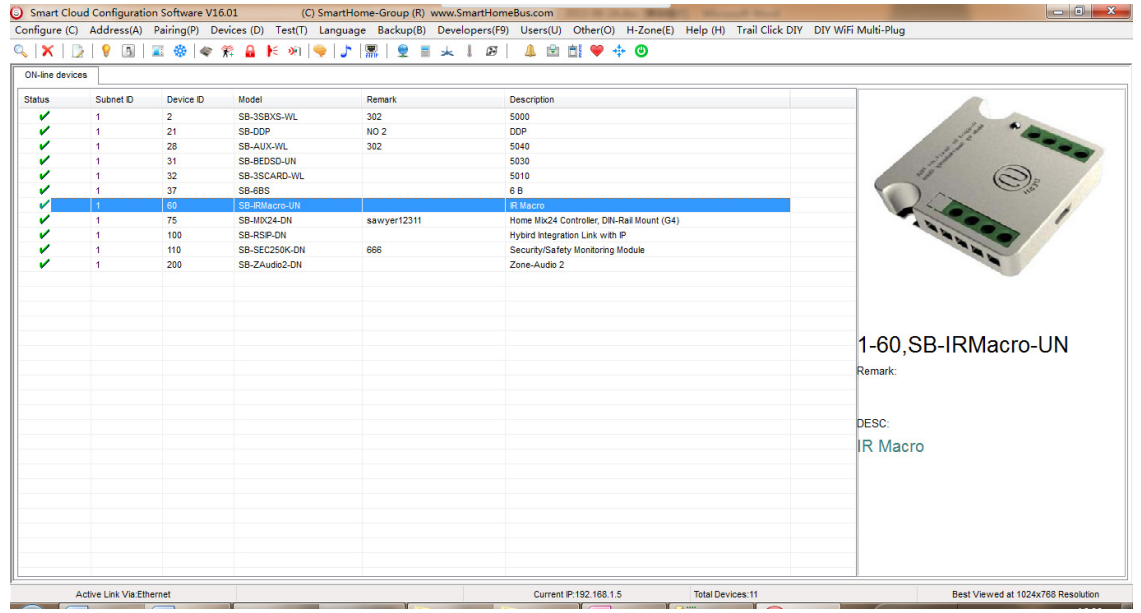

## 2>Configure the right IR code

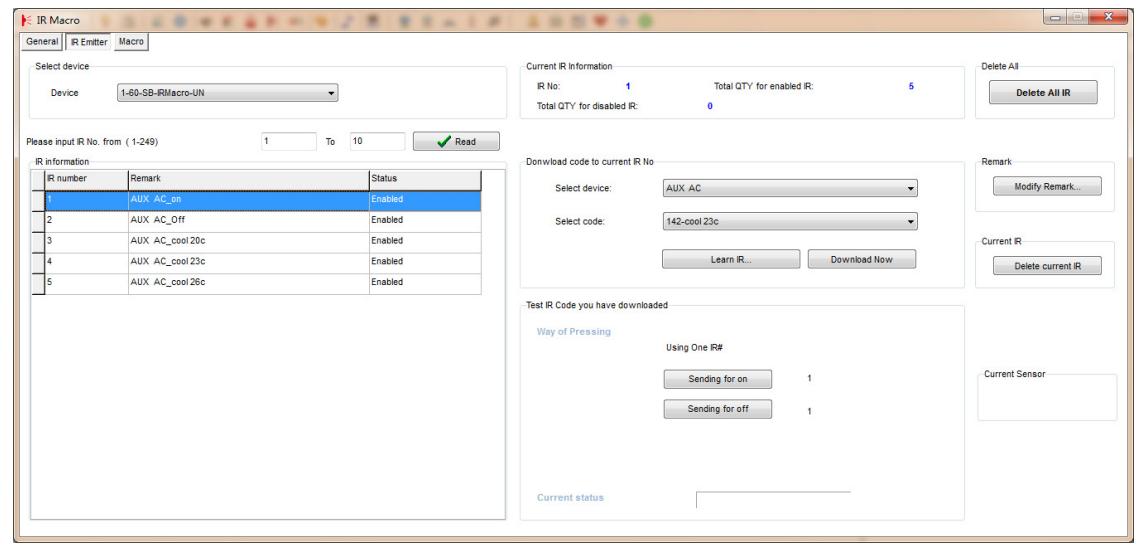

## 3> Open Hotel Sw

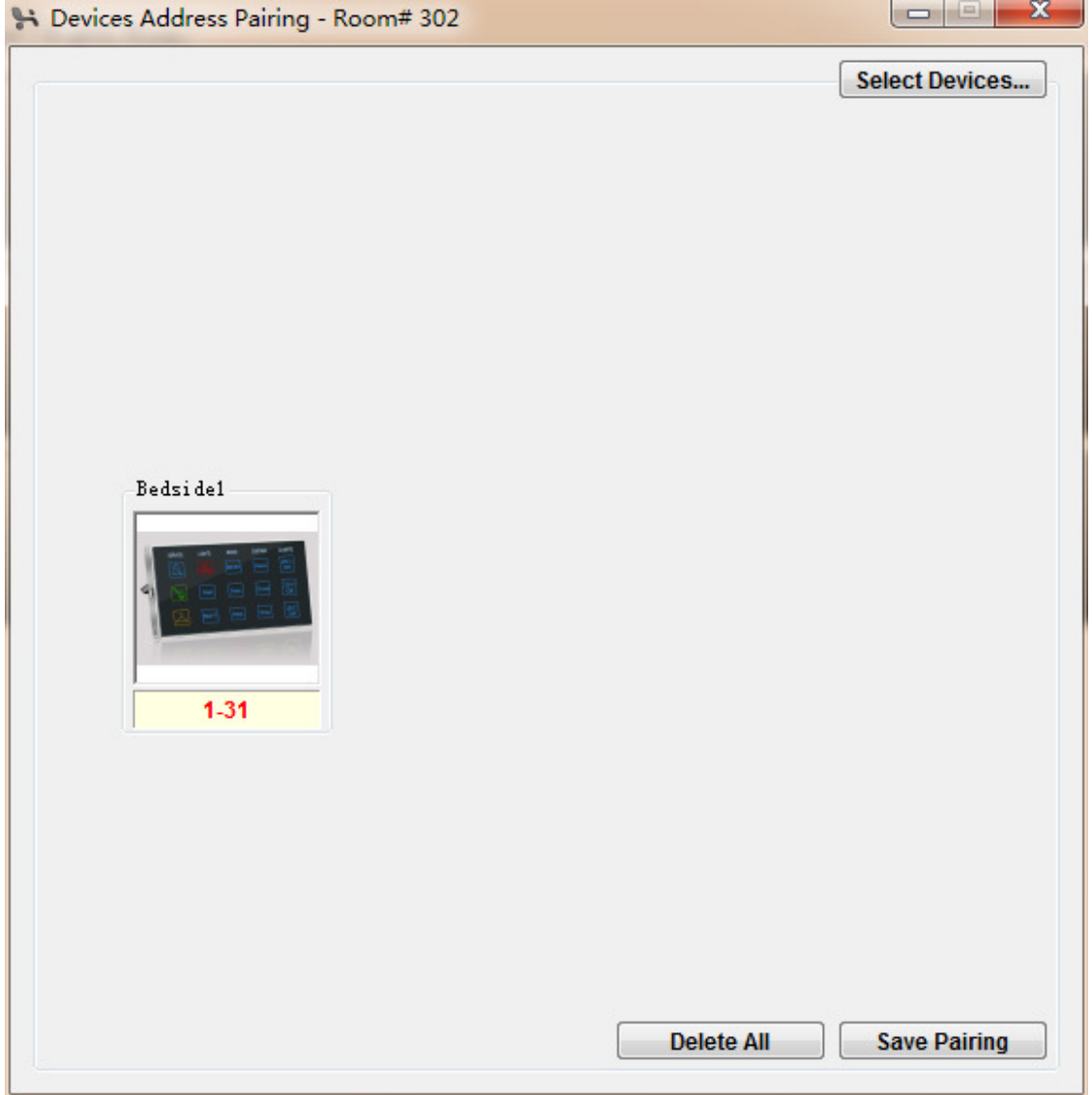

## 4>Open the bedside setting page

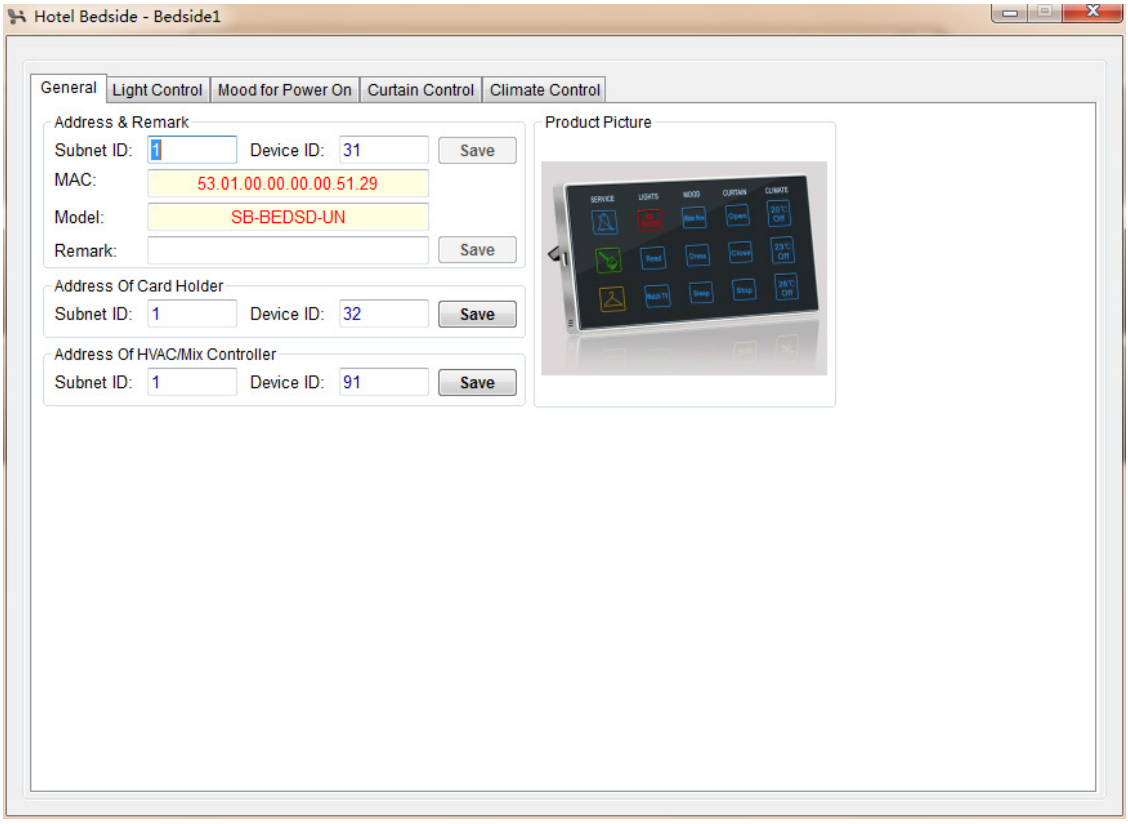

#### 5>Choose the Climate Control page

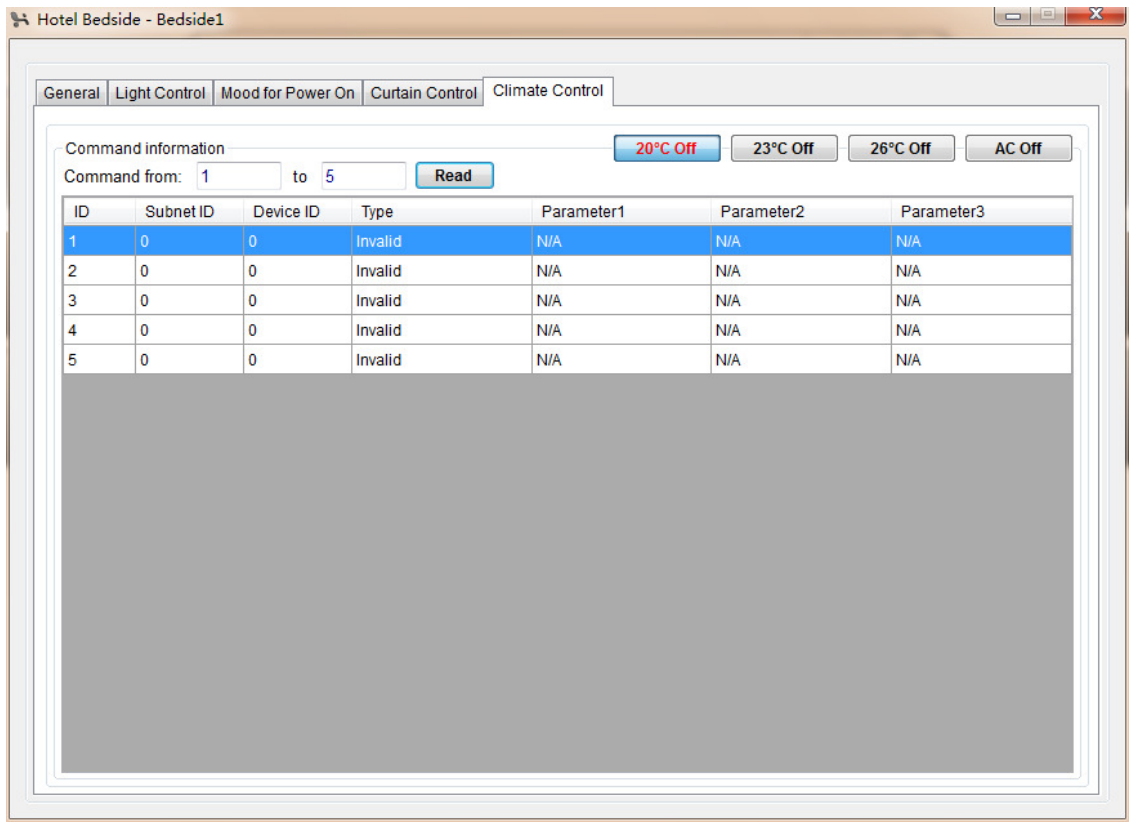

6>Configuration as below: Notice: The (Switch no.) means the IR Code,and the Parameter 2 must choose the (off) option.

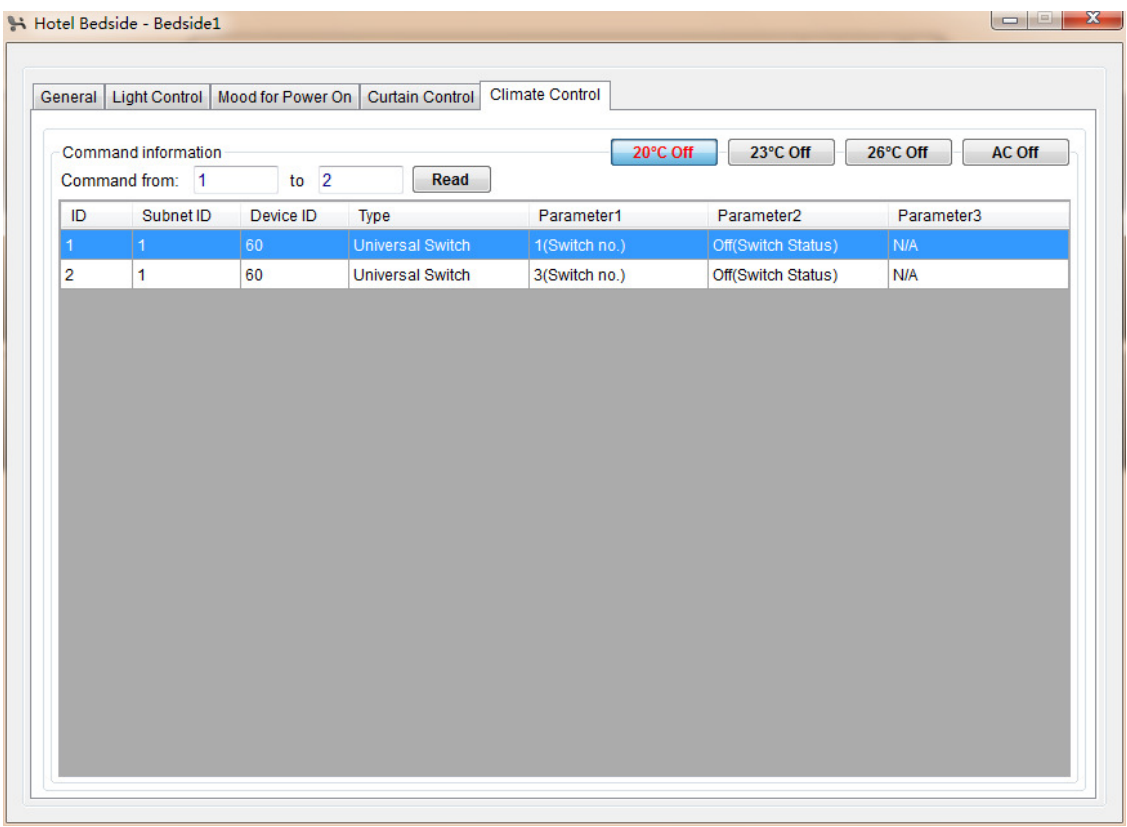

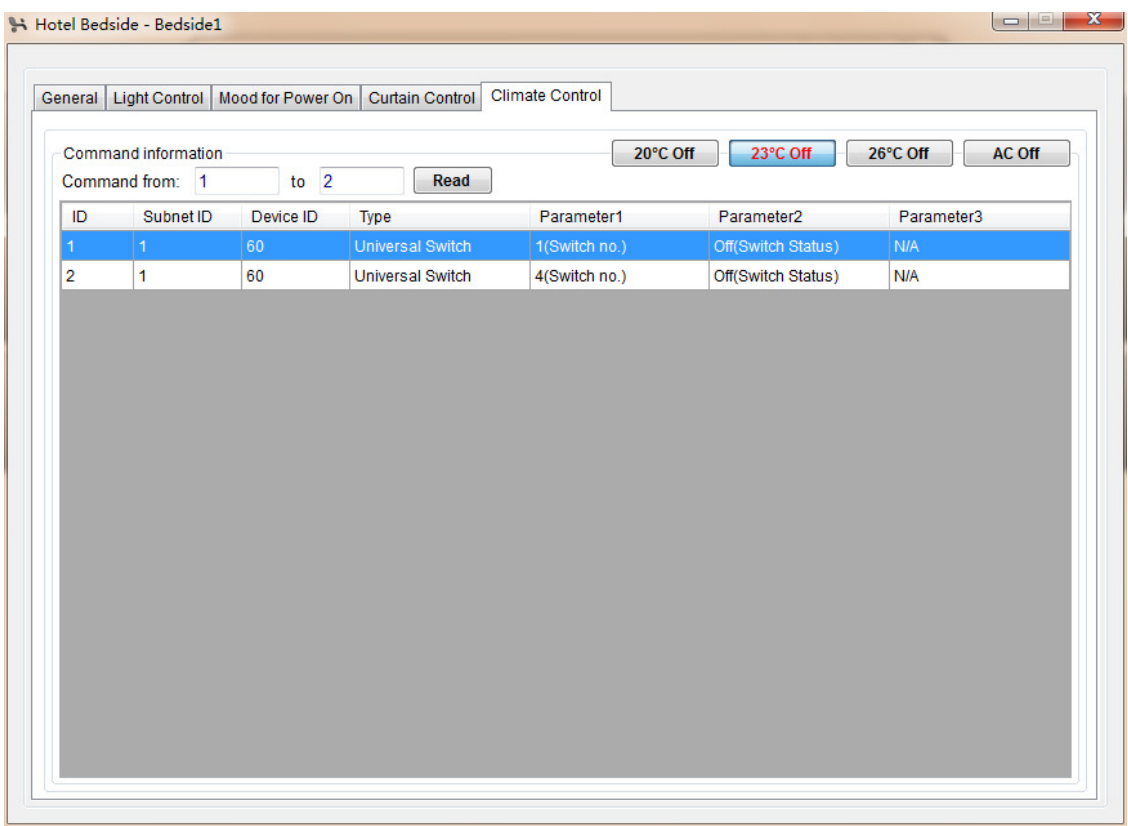

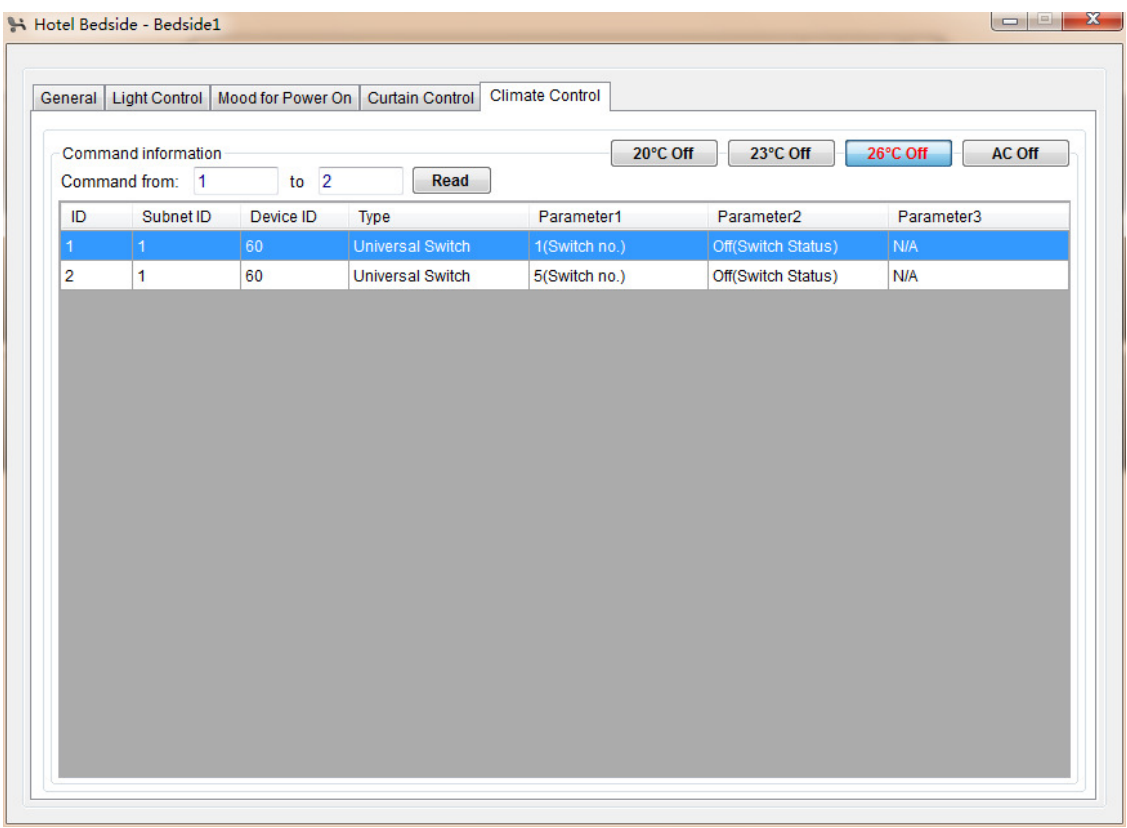